# SONICWALL®

# SonicWall<sup>®</sup> Secure Mobile Access 10.0.0.0 Release Notes

### May 2019

These release notes provide information about the SonicWall<sup>®</sup> Secure Mobile Access 10.0.0.0 release.

#### **Topics:**

- About SonicWall SMA 10.0.0.0
- Supported Platforms
- Known Issues
- Feature Support by Platform
- Client Versions Released with 10.0.0.0
- Product Licensing
- Upgrading Information
- SonicWall Support

# About SonicWall SMA 10.0.0.0

SonicWall SMA 10.0.0.0 is a new feature release that includes a number of known issues. Refer to the New Features, and Known Issues sections for additional information. This release supports all the features and resolved issues from previous SMA 9.0 releases. For more information see the previous release notes on MySonicWall.

# **Supported Platforms**

SonicWall SMA 10.0.0.0 is supported on the following SonicWall appliances:

- SMA 200
- SMA 400
- SMA 500v for ESXi
- SMA 500v for Hyper-V

The SonicWall SMA 500v for ESXi is supported for deployment on VMware ESXi 5.0 and higher.

For additional information, see Feature Support by Platform and Client Versions Released with 10.0.0.0.

# **New Features**

Secure Mobile Access 10.0 release several new features including:

- Two-factor Authentication and One-time Password Support for HTTP Posting to ISP URLs and SMS Integration
- Custom Ports for HTTPS
- Deprecation of the VirtualAssist/VirtualMeeting Features
- Downloading Files and Folders using HTML5 File Share Applets
- End Point Control Improvements
- Enhancement of Syslog Documentation for NetExtender Users, Assigned IP Addresses, and Data Traffic or Usage
- Hyper-V Support
- Restful API Phase 1 Support
- Single Sign-on Functionality Included in NetExtender for Mapping Network Drives using Batch Scripts for Non-domain PCs
- Support for Gen 7 Hardware
- UX/UI Improvements

### Two-factor Authentication and One-time Password Support for HTTP Posting to ISP URLs and SMS Integration

SMA currently supports sending One-time Passwords (OTP) through SMTP. Although most cellular carriers support the translation of mail to a Short Message Service (SMS) text, in some countries, this is not an option and SMA must integrate with third-party SMS gateway providers such as Twilio, Nexmo, and Clickatell through their REST APIs to send outgoing SMA messages from one mobile number to others around the globe.

SMA now provides an option to configure which HTTP status codes the gateway would send after accepting a message for delivery.

#### Services include:

- **SMS Gateway Configuration** SMA should be able to reliably identify whether an SMS Gateway provider has accepted a message for delivery so that it can notify the administrator and end-user (in case of failures).
- Authentication Server Configuration The authentication module would facilitate optionally sending OTP through SMS along with mail.
- **SMS Gateway Selection** Choose a gateway between pre-configured SMS gateway configurations.
- Phone Attributes for Local Users Configure phone attributes for locally authenticated users.

### **Custom Ports for HTTPS**

There are two places where administrators can set custom ports for HTTPS:

• **Global Level Setting** - You can set a global custom port on the **System > Administration** page. The global setting is applied to all portals when they have not been edited on their own **Settings** page.

See the new option, **SSL Port**, in the **Global SSL/TLS Settings** section. The default port number is set at 443, but you can edit that port number to a customized one meant for all portals.

| GLOBAL SSL/TLS SETTINGS                                      |                                   |
|--------------------------------------------------------------|-----------------------------------|
| Enforce Forward Secrecy 🔅                                    | 0                                 |
| Customize TLS version 🔅                                      | TLSv1.2 ✓<br>TLSv1.1 ✓<br>TLSv1 ✓ |
| Ciphersuites 🔅                                               | Intermediate compatibility 💌      |
| Verify Backend SSL Server Certificate for Proxy connection 🔅 |                                   |
| SSL Port                                                     | 443                               |

• **Portal Level Setting** - You can add or edit custom ports on the **Portals > Portals | Add Portal** (include normal portal and web application) and **Edit Portal** pages. Overwrite the global settings or leave them blank to inherit the global settings.

When adding a normal portal, the key to setting custom ports is through the **Virtual Host Port (optional)** on the **Virtual Host** tab. You can leave this space blank to use the global settings or edit a legal value for this portal.

| General Log                    | in Schedule    | Home Page | Virtual Host | Logo |
|--------------------------------|----------------|-----------|--------------|------|
| VIRTUAL HOST SETTINGS          |                |           |              |      |
| Virtual Host Domain Name:      |                |           |              |      |
| Virtual Host Alias (optional): |                |           |              |      |
| Virtual Host Port (optional):  |                |           |              |      |
| Virtual Host Interface:        | All Interfaces |           | •            |      |
| Virtual Host IP Address:       |                |           |              |      |
| Virtual Host IPv6 Address:     |                |           |              |      |

When adding an offloading portal using the Offloading Portal Wizard,, the key to setting custom ports is through the **Portal Domain Name**. You can edit that domain using https://test.domainname.com

to inherit the global settings, or use https://test.domainname.com:8443 to use 8443 as the custom port for the offloading portal.

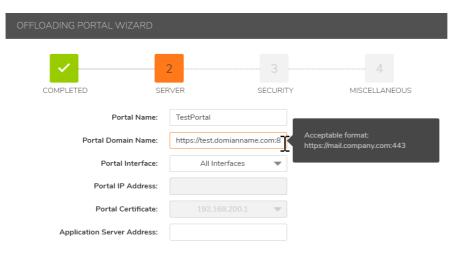

When editing a portal, the key to setting custom ports is through the **Virtual Host Port (optional)** on the **Virtual Host** tab. You can leave this space blank to use global settings or edit a legal value for this portal.

### **Deprecation of the VirtualAssist/VirtualMeeting** Features

All VirtualAssist and VirtualMeeting configurations have been removed from SMA 10.0, including client binaries, license information in the TSR, and the Status page.

# **Downloading Files and Folders using HTML5 File Share Applets**

You can download multiple files and folders in one tar ball, or download them one by one by selecting them and clicking the Download link located at the top of the file share window.

| eload New      | Delete          | Rename  | Upload                     | Download | Bookmark | Logout   | Bookmarks                  |                           |
|----------------|-----------------|---------|----------------------------|----------|----------|----------|----------------------------|---------------------------|
| dress: //10.10 | 3.62.141/Filesł | nare/   |                            |          |          |          |                            | -                         |
| Fileshare      |                 | Name    | •                          |          |          |          | Size                       | Modified                  |
| 🗀 111<br>🗀 qqq |                 | 🗀 111   | L                          |          |          |          |                            | 9/3/2018, 3:<br>15:58 PM  |
|                |                 | 🗋 qqa   | 1                          |          |          |          |                            | 9/3/2018, 3:<br>15:59 PM  |
|                |                 | 111     | l.docx                     |          |          |          | 11 KB                      | 12/21/2017,<br>1:29:26 PM |
|                |                 | 111     | 111.tar                    |          |          |          | 70 KB                      | 2/9/2018, 3:<br>05:54 PM  |
|                |                 | 🗖 Ор    | OpenLDAPforWindows_x64.exe |          |          | 26898 KB | 7/17/2018, 1<br>2:29:35 PM |                           |
|                |                 | 🖻 app   | 🖻 appuser.ldif             |          |          | 1 KB     | 6/5/2018, 3:<br>04:17 PM   |                           |
|                |                 | 澷 clie  | 邊 clients.conf             |          |          | 7 KB     | 6/7/2018, 2:<br>13:40 PM   |                           |
|                |                 | 🖻 db-   | 🖻 db-4.7.25.tar.gz         |          |          | 12817 KB | 6/6/2018, 5:<br>46:13 PM   |                           |
|                |                 | 🖹 db-   | 4.8.30.tar.                | gz       |          |          | 22351 KB                   | 6/6/2018, 3:<br>43:10 PM  |
|                |                 | 🖻 db-   | 📓 db-5.1.29.tar.gz         |          |          | 31434 KB | 6/6/2018, 3:<br>52:20 PM   |                           |
|                |                 | 🗒 dfs   | d.txt                      |          |          |          | 0 B                        | 12/21/2017,<br>1:29:43 PM |
|                |                 | (B) one | onldan-2.4                 | A6 ton   |          |          | 5567 KB                    | 6/6/2018, 5:              |

### Download a single file and save it as a tar ball

| <ul> <li>Virtual 0</li> </ul> | Office - Google | Chrome         |                |                |                      |                      |               |            |              |                            |
|-------------------------------|-----------------|----------------|----------------|----------------|----------------------|----------------------|---------------|------------|--------------|----------------------------|
| A Not :                       | secure   http   | ⊯://10.103.220 | .162/cgi-bin/  | cifslauncher   | REMOTEPATH:          | //10%252E103         | %252E62%25    | 2E141/File | share&swcctn | =aRUi1moRUNMHZ             |
| Reload                        |                 |                |                | Upload         |                      | Bookmark             |               |            | Bookmarks    |                            |
| Address: //                   | 10.103.62.14    | 1/Fileshare/   |                |                |                      |                      |               |            |              | - 4                        |
| Filesh                        |                 | Na             | me ¥           |                |                      |                      |               |            | Size         | Modified                   |
|                               |                 |                | 111            |                |                      |                      |               |            |              | 9/3/2018, 3:15:58<br>PM    |
|                               |                 | 10             | 111.docx       |                |                      |                      |               |            | 11 KB        | 12/21/2017, 1:29:<br>26 PM |
|                               |                 | 8              | 1<br>You could | donwload m     | ultiple files/folder | s in one tar file. d | or download o | ne by one. | 70 KB        | 2/9/2018, 3:05:54<br>PM    |
|                               |                 | -              |                |                |                      |                      |               | Download   | 26898 KB     | 7/17/2018, 12:29:<br>35 PM |
|                               |                 |                | a 🗆 Remen      | iber my choice | ,                    |                      |               |            | l KB         | 6/5/2018, 3:04:17<br>PM    |
|                               |                 | -              | d              | -              |                      |                      |               |            | 7 KB         | 6/7/2018, 2:13:40<br>PM    |
|                               |                 | 3              | db-4.7.25.tar  | .gz            |                      |                      |               |            | 12817 KB     | 6/6/2018, 5:46:13<br>PM    |
|                               |                 | 3              | db-4.8.30.tar  | .gz            |                      |                      |               |            | 22351 KB     | 6/6/2018, 3:43:10<br>PM    |
|                               |                 | 3              | db-5.1.29.tar  | .gz            |                      |                      |               |            | 31434 KB     | 6/6/2018, 3:52:20<br>PM    |
|                               |                 |                | dfsd.txt       |                |                      |                      |               |            | 0.8          | 12/21/2017, 1:29:<br>43 PM |
|                               |                 | 1              | openIdap-2.4   | .46.tgz        |                      |                      |               |            | 5567 KB      | 6/6/2018, 5:53:42<br>PM    |
|                               |                 |                | sslvpnsma20    | 0-image.bin.e  | nc-sig               |                      |               |            | 63351 KB     | 5/23/2018, 10:11:<br>18 AM |
|                               |                 |                | sw_sma200_     | eng_8.6.0.7_   | 8.6.0_r_17sv_105     | 59681d.sig           |               |            | 54129 KB     | 1/23/2018, 10:27:<br>58 PM |
|                               |                 |                | sw_sma400_     | eng_8.6.0.4_   | 8.6.0_p_13sv_10      | 25513.sig            |               |            | 6688 KB      | 2/9/2018, 11:25:3<br>9 AM  |

Download multiple files and save them as a tar ball

### **End Point Control Improvements**

Windows Patch inspection has been added to the End Point Control profile to confirm important software patches have been installed. To do this, you can add Windows patch numbers on SMA's End Point Control > Device Profiles page. Use a space to separate multiple patches. Windows Patch inspections are only supported on NetExtender Windows clients.

| Edit Attribute                                                |                                                          |
|---------------------------------------------------------------|----------------------------------------------------------|
| Туре                                                          | Windows Patches                                          |
| i Informational<br>For multiple patches,<br>kb222222, Kb33333 | please use blank space as separator, eg. KB111111,<br>33 |
| Windows Patches                                               | kb11234 kb122 KB27860                                    |
| Match Option                                                  | Match All Match One                                      |
| Custom message (Maximum 256 characters)                       | 6                                                        |
|                                                               | BACK SAVE                                                |

You can also enable the new Mobile Connect Version Inspection on the Clients > Advanced Settings page.

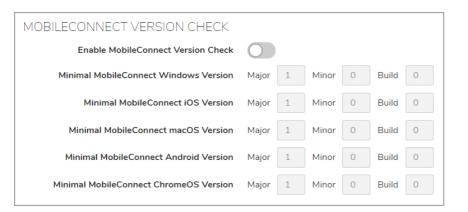

### Enhancement of Syslog Documentation for NetExtender Users, Assigned IP Addresses, and Data Traffic or Usage

When you log in with NetExtender, you can specify that the logs reported to the syslog servers include the IP addresses assigned and the interval at which to log traffic statistics for date usage. There are additional messages that periodically document the data usage of each user in the network.

You can set Interval at which to log traffic statistics for data usage after logging in to SMA through an SMA client.

• Global Level Setting - Edit the interval in Clients > Settings or Edit Global Policies page. The global settings impact all users. You can find the Log Traffic Statistic Interval option in the Traffic Statistic section or on the Clients tab of Edit Global Policies. The default is 0 which means to never log the traffic statistic or set a positive number as the interval.

| CLIENT SETTINGS                                     |                                |   |
|-----------------------------------------------------|--------------------------------|---|
| Exit Client After Disconnect                        | Disabled -                     |   |
| Uninstall Client After Exit                         | Disabled 💌                     |   |
| Allow Client Turn Off Auto Update                   | Disabled                       |   |
| Create Client Connection Profile                    | Enabled -                      |   |
| User Name & Password Caching                        | Allow saving of user name only | • |
| Allow Touch ID on IOS devices                       | Disabled                       |   |
| Allow Fingerprint Authentication on Android devices | Disabled •                     |   |
| Allow Touch ID on macOS devices                     | Disabled                       |   |
| Allow Face ID on iOS devices                        | Disabled                       |   |
| Disconnection on inactivity timeout                 | Disabled 💌                     |   |
|                                                     |                                |   |
| TRAFFIC STATISTIC                                   |                                |   |
| Log Traffic Statistic Settings                      | Disabled                       |   |
|                                                     |                                |   |

- **Group Level Settings** You can edit the interval on the **Edit Group** page. The interval impacts the users in this group. Leaving it blank uses the global settings.
- User Level Settings You can edit the interval on the Edit User page, which impacts only that specific user. Leaving it blank uses the group settings.

## **Hyper-V Support**

SMA can now be deployed within a Hyper-V virtual environment. This feature is developed specifically to support the deployment of SMA 500v images installed on Microsoft Hyper-V platforms. Virtual machines for Hyper-V can be registered at MySonicWall, as well as license activation.

SMA 500v for Hyper-V shares serial numbers and authorization codes from SMA 500v for ESXi machines. All other SMA functionalities perform identically on the SMA 500v for Hyper-V virtual machines.

## **Restful API - Phase 1 Support**

Using several dedicated Restful APIs, you can access an SMA 100 appliance. Using API's to log in to or from the appliance, you can also perform End Point Control checks, device profile checks, and so on.

- Authentication API The Authentication API is set for your appliance. API consumers can refer to the API documentation and follow it step by step. It is also very convenient for external integration.
- **Threat API** The Threat API reports threat information about your appliance, and includes varying information depending on the circumstances.
- **API Documentation** The documentation for the API is tightly integrated with the actual implementation of the API to minimize the potential for the documentation and implementation to drift out of synch.

### Single Sign-on Functionality Included in NetExtender for Mapping Network Drives using Batch Scripts for Non-domain PCs

This feature is supported only on Windows NetExtender clients and is based on feature post connect scripts with execution arguments added to each script. When the client executes a post-connection script, the arguments are executed together. Several special variables are defined, standing in for the runtime environment parameters, such as the client logon user name, the client logon domain, password, and so on.

In NetExtender Post Connection Scripts, you can use variables in batch scripts to map your network drives, depending on different levels of access. In Domain PCs, when the script is run as follows:

ECHO ON REM ========Map a network drive======== net use z: \\server\share /user:Domain%USERNAME%

This script does not prompt you for credentials and still maps the network drive successfully. But, in case of nondomain PCs, the variable <code>%USERNAME%</code> takes the username that is logged on to the machine and so authentication for mapping the network drive fails. Credentials are reprompted. See the **Clients > Advanced Settings | Post Connection Script Files** page.

| POST CONNECTION SCRIP | T FILES           |      |             |
|-----------------------|-------------------|------|-------------|
| FILE NAME             | COMMAND ARGUMENTS | USER | UPLOAD TIME |
| No Data               |                   |      |             |
| ADD SCRIPT            |                   |      |             |

### Support for Gen 7 Hardware

SMA provides support for Gen 7 Hardware with firmware and Safemode images for SMA210 and SMA410.

## **UX/UI Improvements**

In the SMA 10.0 release, the SMA Management Console user interface style is being updated to a new SonicWall user interface appearance that not only provides a new look and feel, but employs improved navigation capabilities as well.

# **Known Issues**

The following is a list of issues known to exist at the time of the SMA 10.0 release.

#### Authentication

| Known Issue                                                                 | Issue ID |
|-----------------------------------------------------------------------------|----------|
| The Active Directory Group search capability does not function as expected. | 215849   |

#### **Capture ATP**

| Known Issue                                                                          | Issue ID |
|--------------------------------------------------------------------------------------|----------|
| The option to close the file report window when in Contemporary mode is not present. | 216023   |

#### Logs

| Known Issue                                  | Issue ID |
|----------------------------------------------|----------|
| Custom Favicons do not function as expected. | 214796   |

#### **SSL-VPN**

| Known Issue                                                                           | Issue ID |
|---------------------------------------------------------------------------------------|----------|
| Cannot create service policies using standard IP addresses.                           | 216069   |
| Cannot create service policies using IPv6 Deny.                                       | 216059   |
| Cannot edit IPv6 service policies.                                                    | 216055   |
| The "Access type selection" option is no longer found in newly created VNC bookmarks. | 216014   |
| The copyright year of the SMA Connect Agent Windows Application needs to be updated.  | 215039   |
| The Page Up/Down option should be enabled on the current window.                      | 214527   |

#### WAF

| Known Issue                                                                                                    | Issue ID |
|----------------------------------------------------------------------------------------------------|----------|
| The Hyper-V appliance crashes when the Web Application firewall has been enabled with the Auto Install Signatures option. | 216267   |

# **Feature Support by Platform**

Although all SonicWall SMA appliances support major Secure Mobile Access features, not all features are supported on all SonicWall SMA appliances.

The SonicWall SonicWall SMA appliances share most major Secure Mobile Access features, including:

- Virtual Office
- NetExtender
- Application Offloading
- Web Application Firewall
- Geo-IP
- Botnet

- End Point Control
- Load Balancing

## Features Not Supported on SonicWall SMA 200

The following features are supported on the SonicWall SMA 400, but not on the SonicWall SMA 200:

- Application profiling
- High Availability

# **Client Versions Released with 10.0.0**

Topics:

- NetExtender Client Versions
- SMA Connect Agent Versions

### **NetExtender Client Versions**

The following is a list of NetExtender client versions introduced in this release.

| Description                  | Version  |
|------------------------------|----------|
| NetExtender Linux RPM 32-Bit | 10.0.807 |
| NetExtender Linux RPM 64-Bit | 10.0.807 |
| NetExtender Linux TGZ 32-Bit | 10.0.807 |
| NetExtender Linux TGZ 64-Bit | 10.0.807 |
| NetExtender Windows          | 10.0.282 |

# **SMA Connect Agent Versions**

The following is a list of SMA Connect Agent versions supported in this release.

| Description               | Version |
|---------------------------|---------|
| SMA Connect Agent Windows | 1.1.20  |
| SMA Connect Agent MacOSX  | 1.1.18  |

# **Product Licensing**

The SonicWall Secure Mobile Access 10.0.0.0 firmware provides user-based licensing on SonicWall SMA appliances. Licensing is controlled by the SonicWall license manager service, and you can add licenses through your MySonicWall account. Unregistered units support the default license allotment for their model, but the unit must be registered in order to activate additional licensing from MySonicWall.

License status is displayed in the Secure Mobile Access management interface, on the Licenses & Registration section of the **System > Status** page. The TSR, generated on the **System > Diagnostics** page, displays both the total licenses and active user licenses currently available on the appliance.

If a user attempts to log into the Virtual Office portal and no user licenses are available, the login page displays the error, "No more User Licenses available. Please contact your administrator." The same error is displayed if a user launches the NetExtender client when all user licenses are in use. These login attempts are logged with a similar message in the log entries, displayed in the **Log > View** page.

#### To activate licensing for your appliance:

- 1 Log in as admin, and navigate to the **System > Licenses** page.
- 2 Click the Activate, Upgrade or Renew services link. The MySonicWall login page is displayed.
- 3 Type your MySonicWall account credentials into the fields to log into MySonicWall. This must be the account to which the appliance is, or will be, registered. If the serial number is already registered through the MySonicWall web interface, you will still need to log in to update the license information on the appliance itself.

MySonicWall automatically retrieves the serial number and authentication code.

- 4 Type a descriptive name for the appliance into the Friendly Name field, and then click Submit.
- 5 Click **Continue** after the registration confirmation is displayed.
- 6 Optionally upgrade or activate licenses for other services.
- 7 After activation, view the **System > Licenses** page on the appliance to see a cached version of the active licenses.

# **Upgrading Information**

For information about obtaining the latest firmware, upgrading the firmware image on your SonicWall appliance, and importing configuration settings from another appliance, see the *SonicWall SMA Upgrade Guide* available on the Support portal at https://www.sonicwall.com/support/technical-documentation.

# SonicWall Support

Technical support is available to customers who have purchased SonicWall products with a valid maintenance contract and to customers who have trial versions.

The Support Portal provides self-help tools you can use to solve problems quickly and independently, 24 hours a day, 365 days a year. To access the Support Portal, go to https://www.sonicwall.com/support.

The Support Portal enables you to:

- View knowledge base articles and technical documentation
- View video tutorials
- Access MySonicWall
- Learn about SonicWall professional services
- Review SonicWall Support services and warranty information
- Register for training and certification
- Request technical support or customer service

To contact SonicWall Support, visit https://www.sonicwall.com/support/contact-support.

#### Copyright © 2019 SonicWall Inc. All rights reserved.

This product is protected by U.S. and international copyright and intellectual property laws. SonicWall is a trademark or registered trademark of SonicWall Inc. and/or its affiliates in the U.S.A. and/or other countries. All other trademarks and registered trademarks are property of their respective owners.

The information in this document is provided in connection with SonicWall Inc. and/or its affiliates' products. No license, express or implied, by estoppel or otherwise, to any intellectual property right is granted by this document or in connection with the sale of SonicWall products. EXCEPT AS SET FORTH IN THE TERMS AND CONDITIONS AS SPECIFIED IN THE LICENSE AGREEMENT FOR THIS PRODUCT, SONICWALL AND/OR ITS AFFILIATES ASSUME NO LIABILITY WHATSOEVER AND DISCLAIMS ANY EXPRESS, IMPLIED OR STATUTORY WARRANTY RELATING TO ITS PRODUCTS INCLUDING, BUT NOT LIMITED TO, THE IMPLIED WARRANTY OF MERCHANTABILITY, FITNESS FOR A PARTICULAR PURPOSE, OR NON- INFRINGEMENT. IN NO EVENT SHALL SONICWALL AND/OR ITS AFFILIATES BE LIABLE FOR ANY DIRECT, CONSEQUENTIAL, PUNITIVE, SPECIAL OR INCIDENTAL DAMAGES (INCLUDING, WITHOUT LIMITATION, DAMAGES FOR LOSS OF PROFITS, BUSINESS INTERRUPTION OR LOSS OF INFORMATION) ARISING OUT OF THE USE OR INABILITY TO USE THIS DOCUMENT, EVEN IF SONICWALL AND/OR ITS AFFILIATES HAVE BEEN ADVISED OF THE POSSIBILITY OF SUCH DAMAGES. SonicWall and/or its affiliates make no representations or warranties with respect to the accuracy or completeness of the contents of this document and reserve the right to make changes to specifications and product descriptions at any time without notice. SonicWall Inc.. and/or its affiliates do not make any commitment to update the information contained in this document.

For more information, visit https://www.sonicwall.com/legal.

To view the SonicWall End User Product Agreement, go to: https://www.sonicwall.com/legal/eupa.

#### Legend

WARNING: A WARNING icon indicates a potential for property damage, personal injury, or death.

CAUTION: A CAUTION icon indicates potential damage to hardware or loss of data if instructions are not followed.

IMPORTANT NOTE, NOTE, TIP, MOBILE, or VIDEO: An information icon indicates supporting information.

Last updated: 5/13/19 232-004895-00 Rev A